## **Charging A Credit Card Processing Fee**

This document describes how to set up and add a processing fee to the customer invoice when a credit card is going to be used to pay for the invoice.

## **Step 1 - Define G/L account to be used to post these charges**

Go to Reference Information, System Options, Customer Invoicing. Enter the G/L account to which you want the credit card process fees posted.

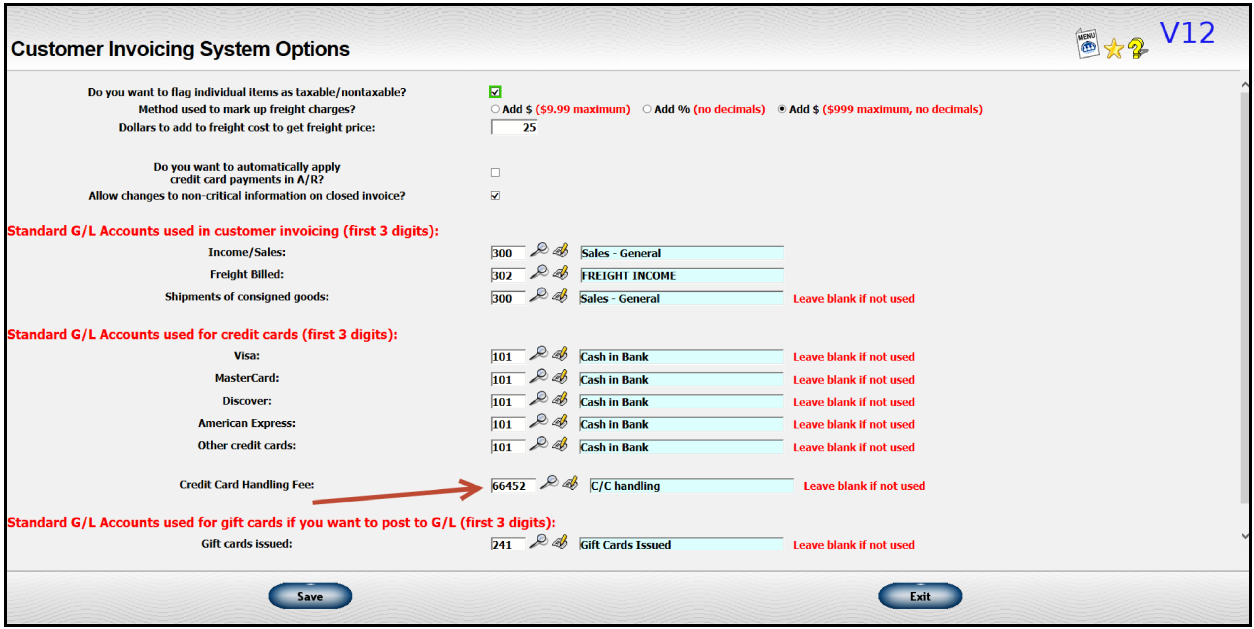

Enter all 5 digits of the account. If the last two digits are zeros and you use divisions, the division on the invoice will replace the zeros. So, if your G/L account is 38500 and the division on the invoice is division 01, then the charge will be posted to account 38501. If the division is 02, the charge will be posted to account 38502.

## **Step 2 - Set up your credit terms**

Some new fields have been added to the credit term set up screen so you can specify how to calculate the processing fee.

Formula for C/C handling fee - You may enter either a fixed dollar amount, a percentage, or both. Examples

- \$5.00 flat fee
- 3% of the invoice total
- \$5.00 plus 1% of the invoice total

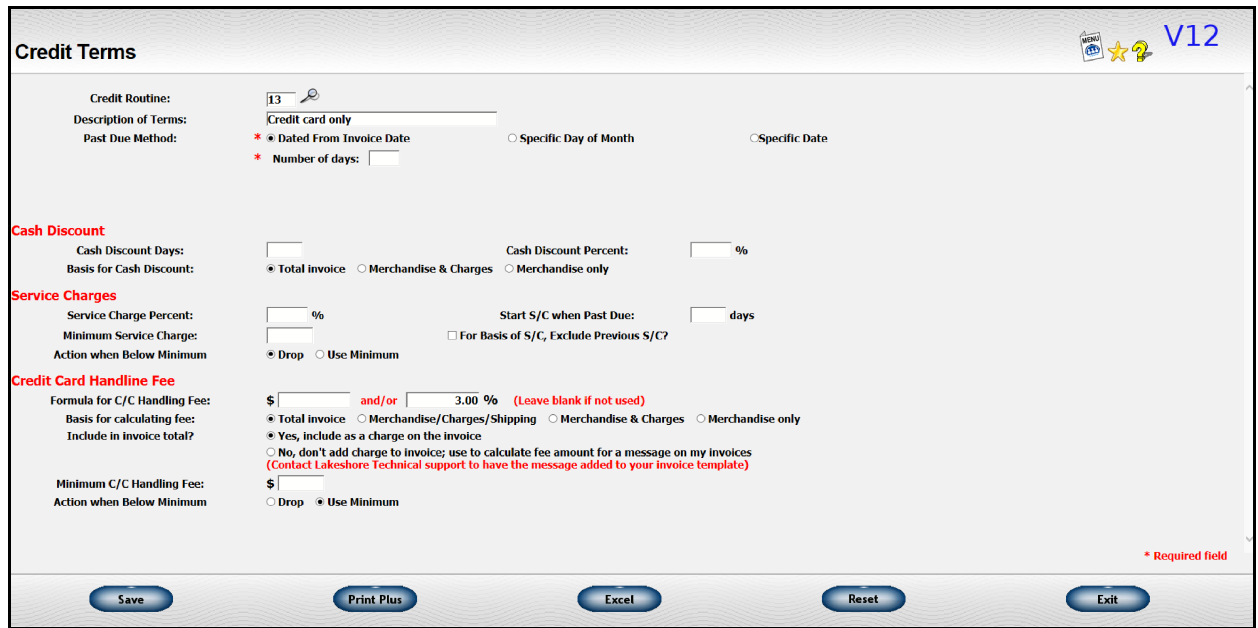

Basis for calculating fee - If you are using a percentage to calculate the fee, then you may indicate the basis to which the percentage will be applied.

- Total invoice Merchandise, charges, shipping and sales tax will be included in the basis
- Merchandise/Charges/Shipping sales tax not included in the basis
- Merchandise/Charges Shipping and sales tax not included in the basis
- Merchandise only Additional charges, shipping and sales tax not included in the basis

Include in invoice total - If you want to actually levy the charge and include it in the total invoice amount, pick the "Yes" option. If you'd like to just add a message to your invoice forms to indicate a processing fee **WILL** be included if the invoice is paid by credit card, pick the "No" option. If you pick "No", contact Lakeshore to have the message added to your invoice format.

Minimum  $C/C$  handling fee - If you want to set a minimum charge, enter that charge here. If you leave this field blank, then the fee will be whatever is calculated based on your formula.

Action when below minimum - If you have set a minimum fee, indicate what should happen if the calculated fee is less than the minimum. You have 2 choices:

- Drop The fee will be dropped. No processing fee will be charged.
- Use minimum The minimum fee will be charged.

You will need to specify the C/C fee formula on ALL appropriate credit terms. If you have a "Credit Card Only" credit terms code and want to charge everyone who uses a C/C a fee, then just change that code. If you only want to charge the fee for a specific group of customers, you may want to set up a new credit terms code just for this purpose. Then make sure all of those

customers have that credit terms code assigned on the customer set up screen.

If you need to change the code for a large group of customers when you first start using this feature, contact Lakeshore for assistance in doing a "global" change. If there are just a few customers, you can change them individually.

You will be able to specify or delete the processing fee on a particular invoice.

## **Step 3 - Verify Processing Fee on the invoice**

When a customer invoice is generated, if the credit terms code used has a C/C processing fee formula specified, then the fee will be generated. You may review and change it on the "totals" screen of the invoice.

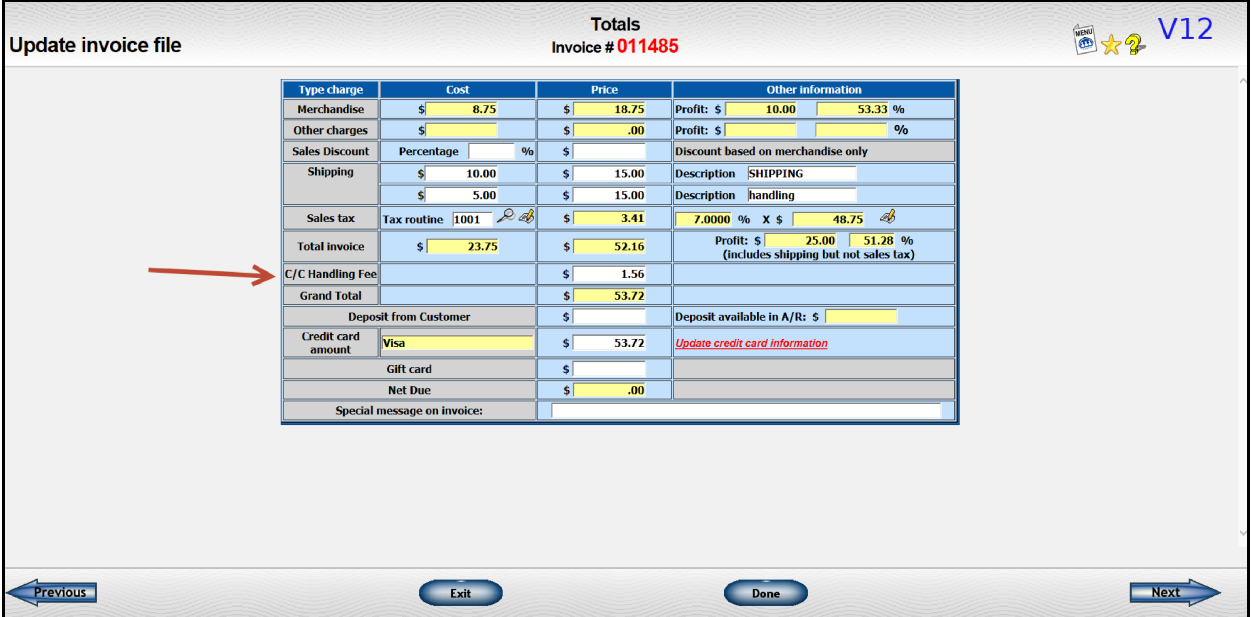

You may clear the processing fee or enter a different amount. If you change the amount that was originally calculated, however, and then later change Shipping or some other value on the invoice, the C/C handling fee will **NOT** be recalculated. The override amount will continue to be used.

The C/C processing fee will also show on the invoice overview.

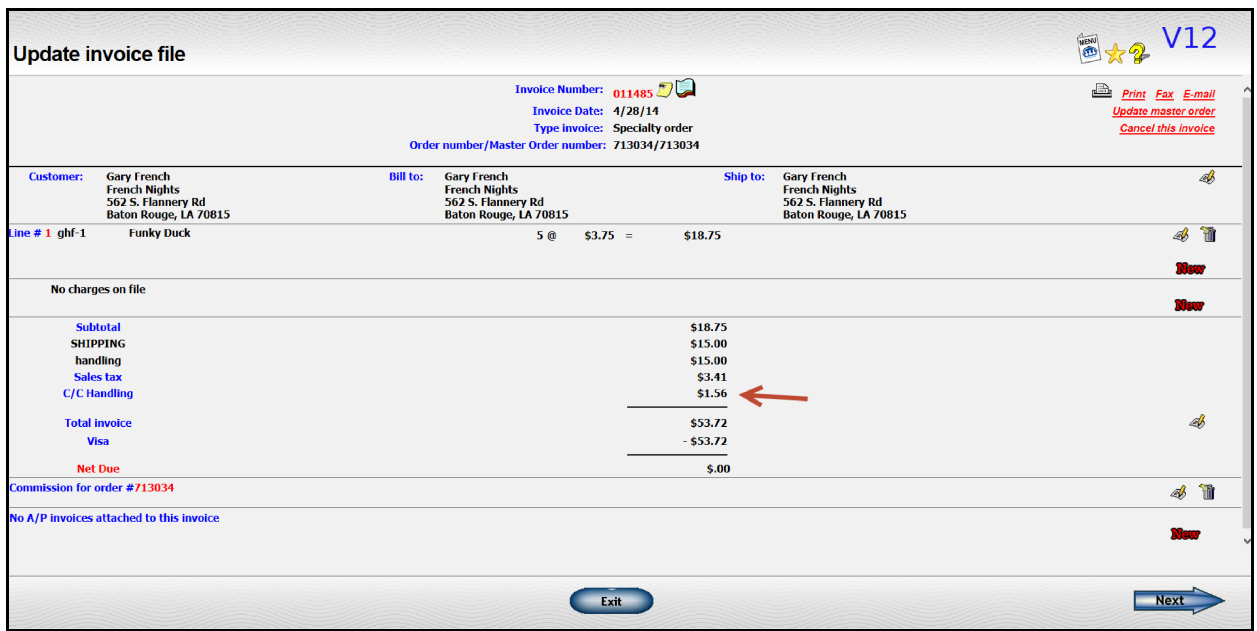

The invoice document will include a line showing the C/C processing fee. If you decide to use this feature, contact Lakeshore technical support to indicate how you want the charge labeled on your invoices.

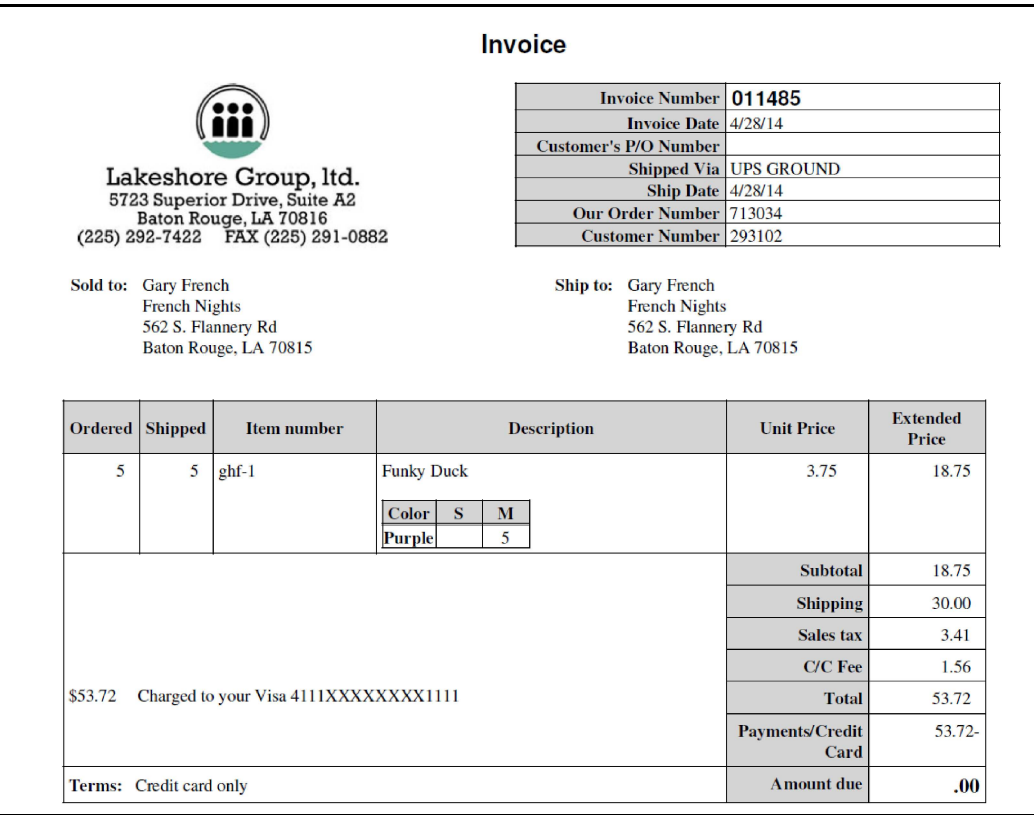

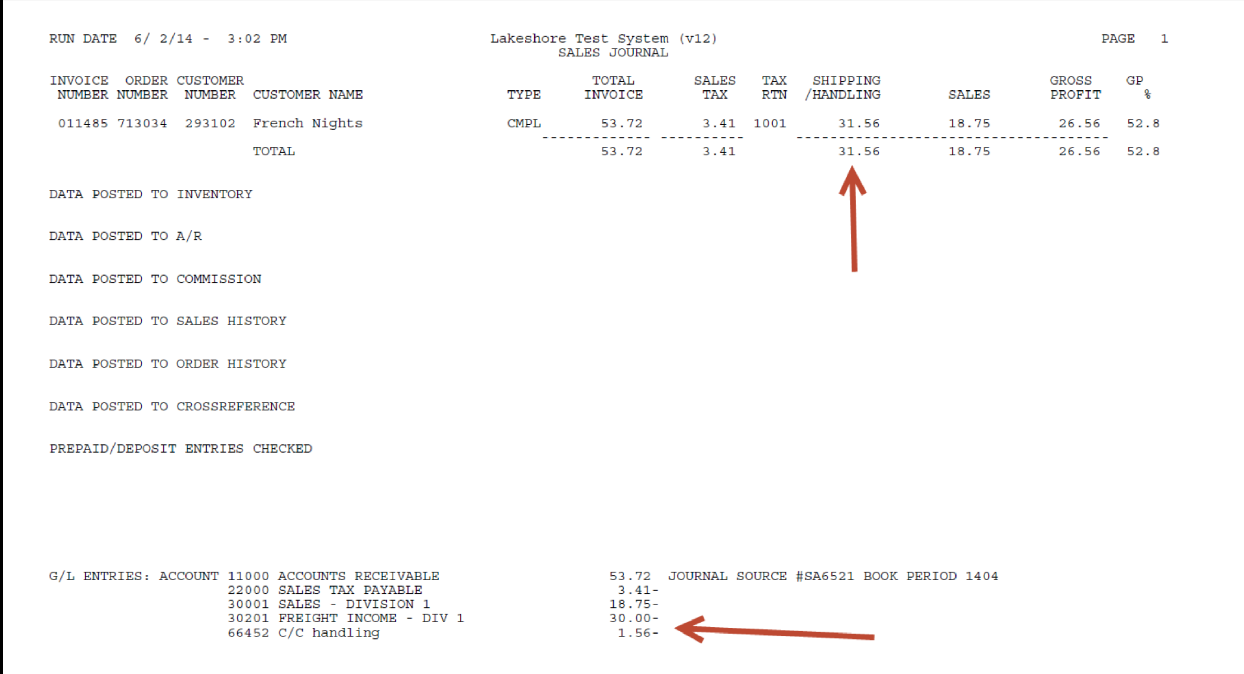

On the Sales Journal, the processing fee will be included in the "SHIPPING" column. The column had been relabeled SHIPPING/HANDLING

The Invoice List has also been changed to combine Shipping and the C/C processing fee.